# *ÚTMUTATÓ AZ OLVASÓJEGY ONLINE HASZNÁLATÁHOZ*

### Bejelentkezés

Az online katalógusba való belépés után a felső menüsorban a **BEJELENTKEZÉS** gombra kattintva azonosíthatják magukat. Első alkalommal az olvasójegyen szereplő vonalkód szolgál jelszóként, de kérjük, utána változtassák meg, a személyes adataikhoz egyébként esetleg mások is hozzáférhetnek.

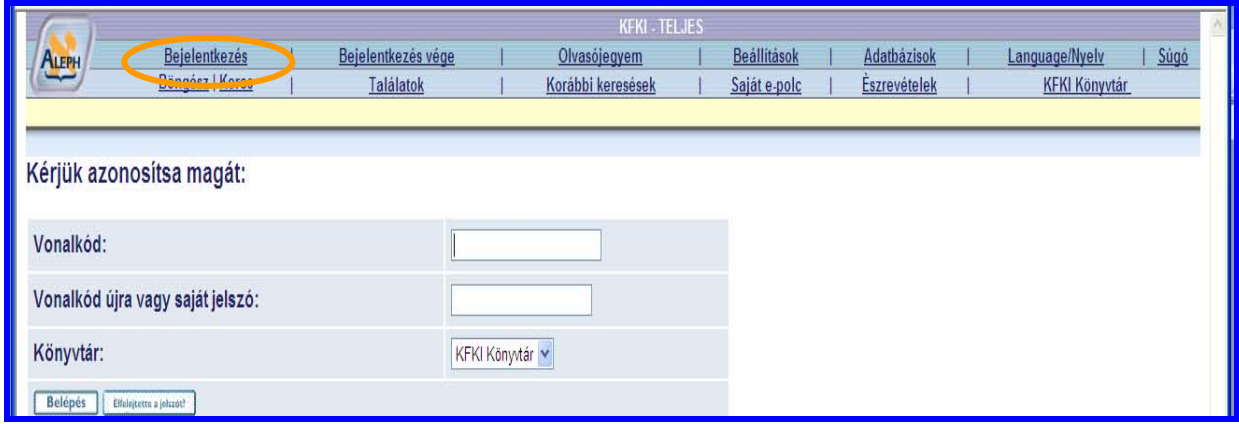

#### **Jelszóváltoztatás és jelszóemlékeztető beállítása**

A bejelentkezés után megjelenő képernyőn az OLVASÓJEGYEM menüpontot választva változtathatja meg jelszavát.

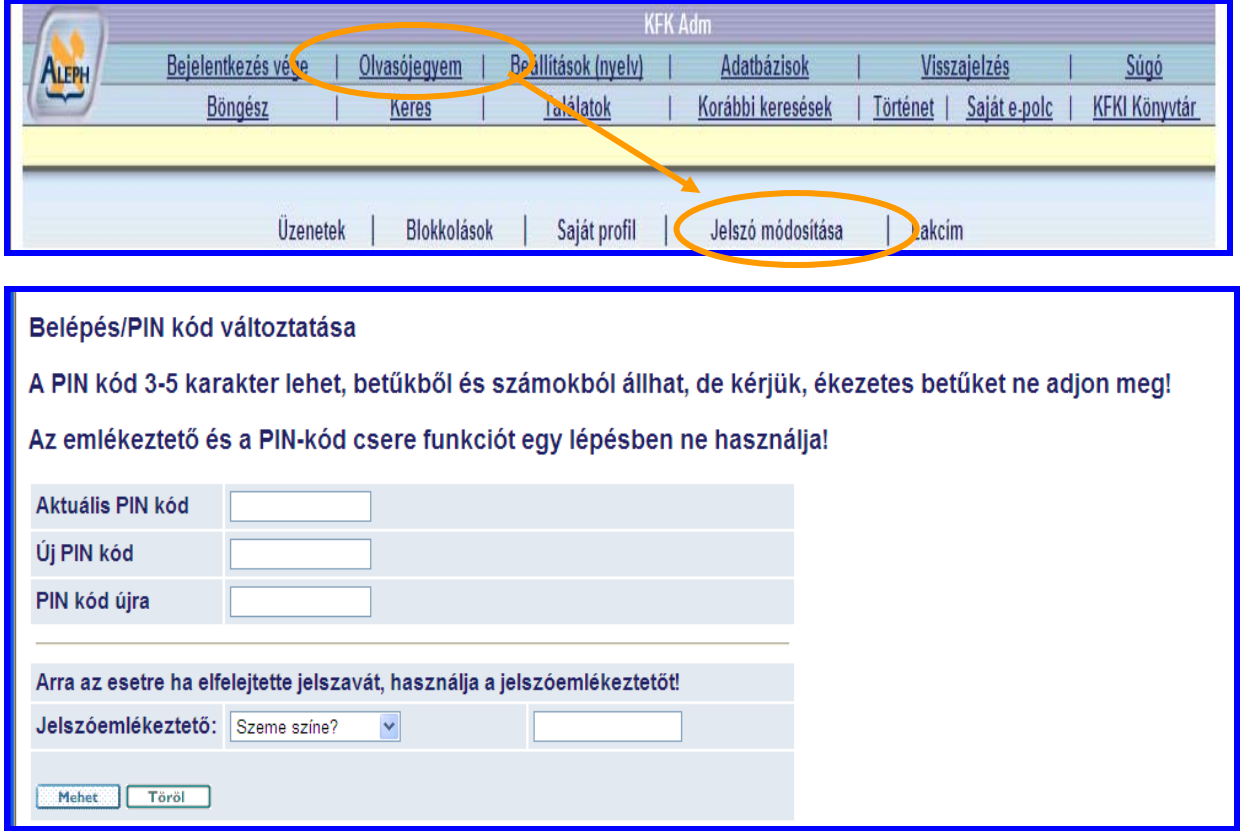

Ha elfelejtette a jelszavát, és korábban állított be jelszóemlékeztetőt, akkor a bejelentkezési űrlap *"Elfelejtette a jelszót*?" gombjával kérhet segítséget. Ha mégsem sikerülne felidézni a jelszót, a könyvtárosok be tudnak állítani új jelszót.

## **Olvasójegyem**

Bejelentkezés után az OLVASÓJEGYEM menüpont útján tájékozódhatnak a kölcsönzési rendszerben nyilvántartott személyes és kölcsönzési adataikról

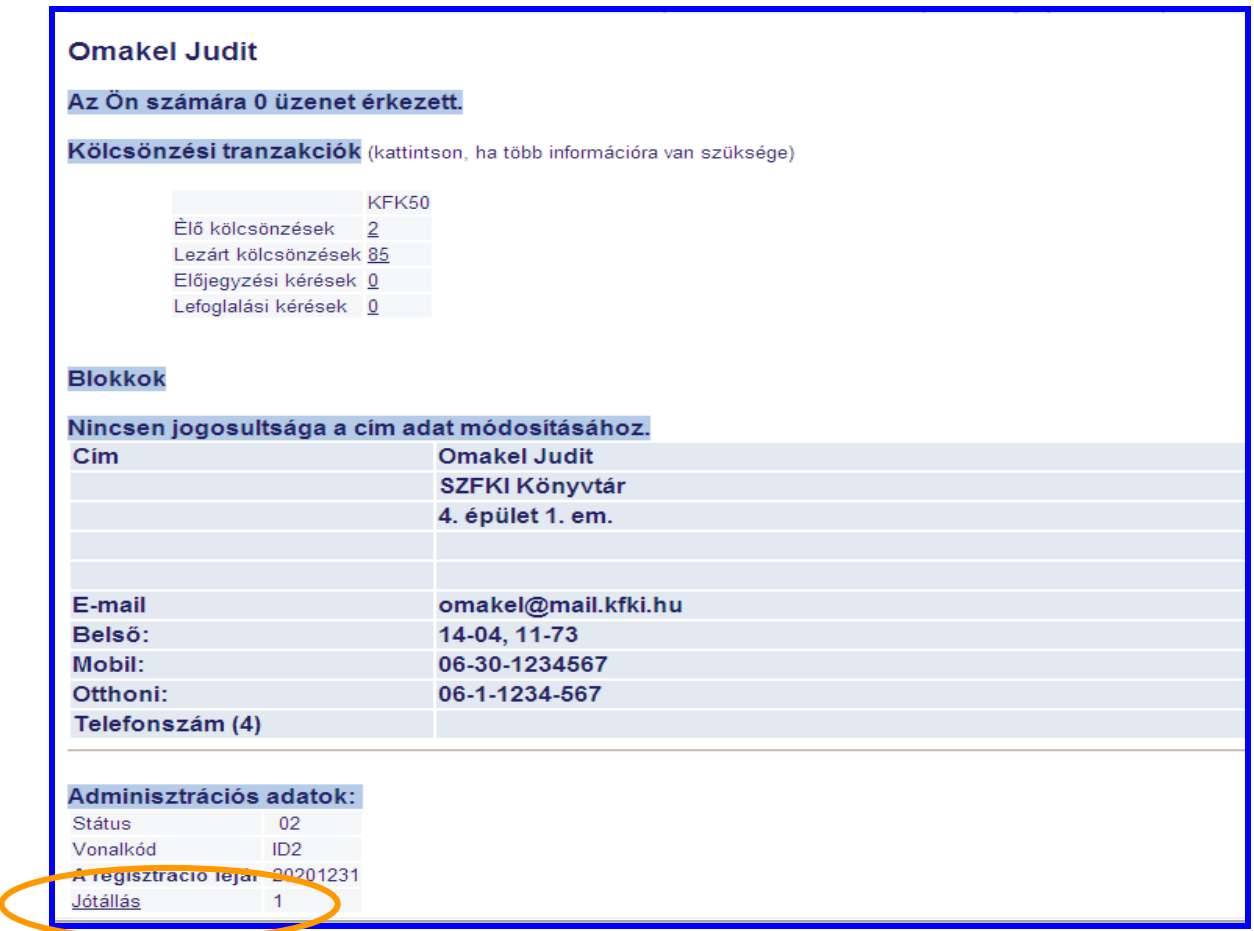

Az adatlapon ellenőrizhetik, kinek adtak jótállást. Ha erről többet szeretnének tudni, hívják a könyvtárat telefonon.

A könyvtár kölcsönzési szabályai miatt a kölcsönzési határidők hosszabbítását nem kezdeményezhetik olvasóink az online katalóguson keresztül. Kérjük, ilyen esetekben telefonon vagy e-mailben keressenek meg bennünket.

Az előjegyzési kéréseiket is ellenőrizhetik a rendszerben.

A Lezárt kölcsönzések alatt megnézhetik, korábban milyen könyvek voltak Önöknél. Ez a lista korlátozott számú tételt tartalmaz, ha régebbi kölcsönzései érdeklik, kérjük, hívják a könyvtárat. Az aláhúzott adatokra kattintva lehet az összefoglaló adatokat tartalmazó képernyőről továbblépni. Igy pl. az **Élő kölcsönzések** listájától eljuthat a katalógusunkban az egyes kölcsönzött könyvek részletes leírásáig.

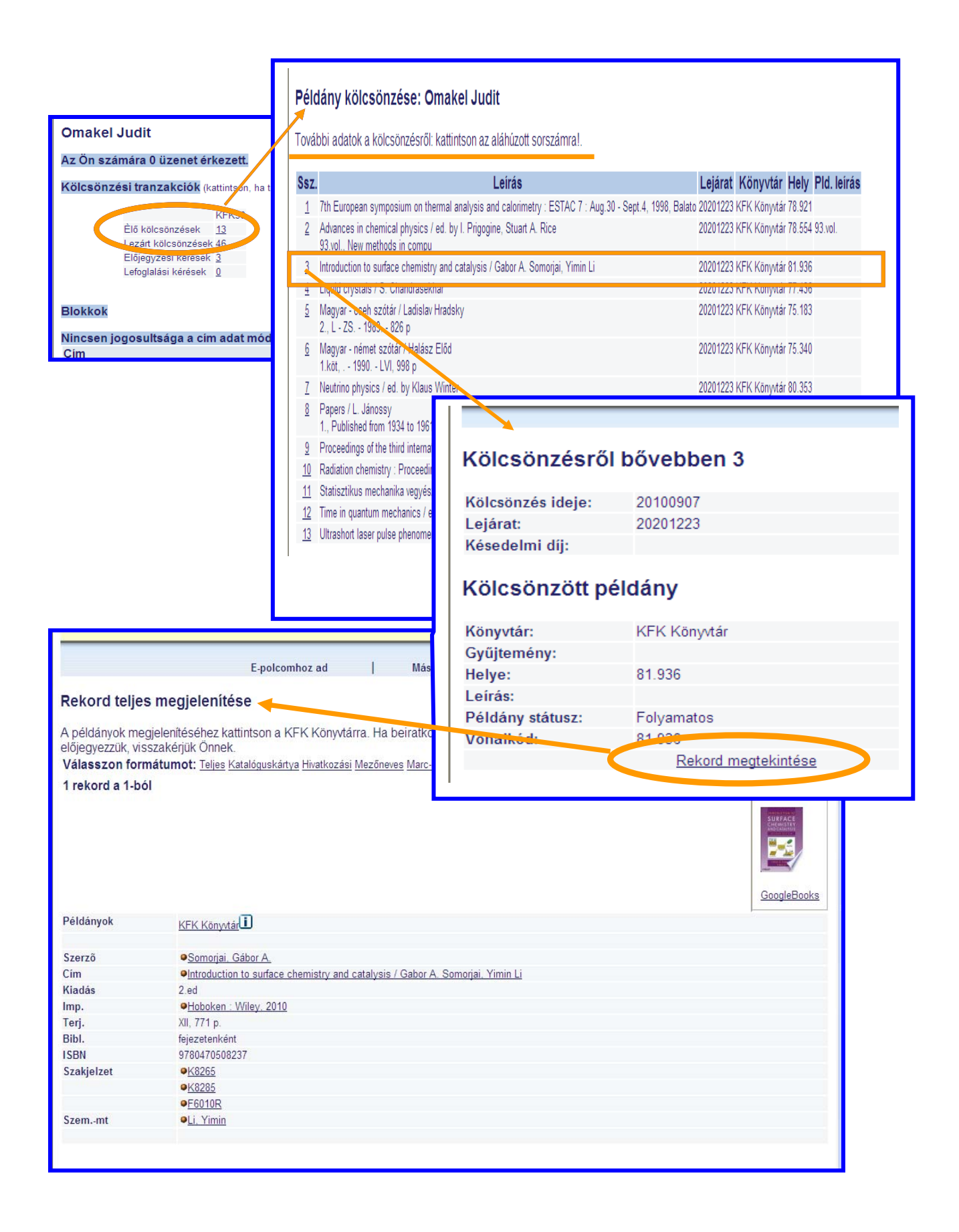

## **Előjegyzés, kölcsönzött példány visszakérése**

Az online katalógusban megtalált könyvek példányszámáról, kölcsönözhetőségéről a rekordok elején a Példányok sorra kattintva tájékozódhatnak:

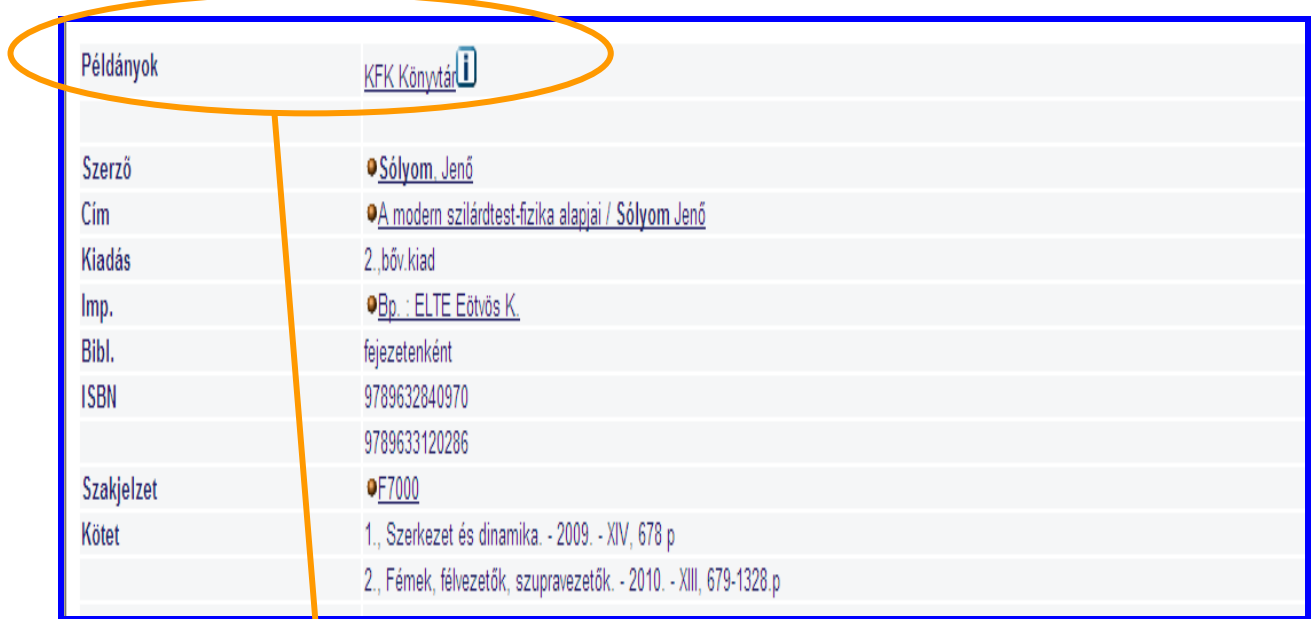

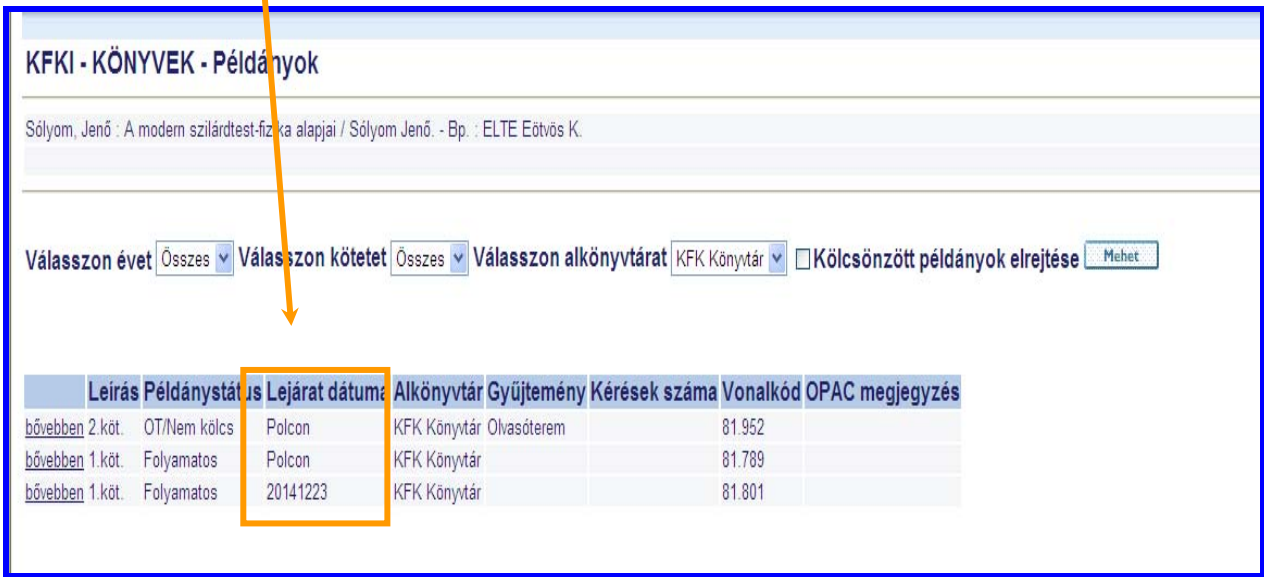

A **LEJÁRAT DÁTUMA** oszlopban szereplő időpont az esetek többségében igen távoli, hiszen a könyveknek gyakorlatilag nincsen kölcsönzési határidejük, de mint tudják, a kölcsönzött műveket egy megbeszélt időre mindenki visszaadja a Könyvtár kérésére.

Ha ebben az oszlopban a *POLCON* felirat szerepel, az nem biztos, hogy azt jelenti, hogy a könyv valóban a polcon van, hiszen az összes kölcsönzés csak a kölcsönzési revízió végén lesz bent a számítógépes rendszerünkben.

Ezért, ha egy könyvre szükségük van, függetlenül attól, hogy milyen lejárati dátum szerepel a kiválasztott példánynál, *írhatnak nekünk az alábbiak szerint*, és a legrövidebb idő alatt válaszolunk; visszakérjük a könyvet, vagy csak felkérjük a raktárból és kikészítjük Önöknek.

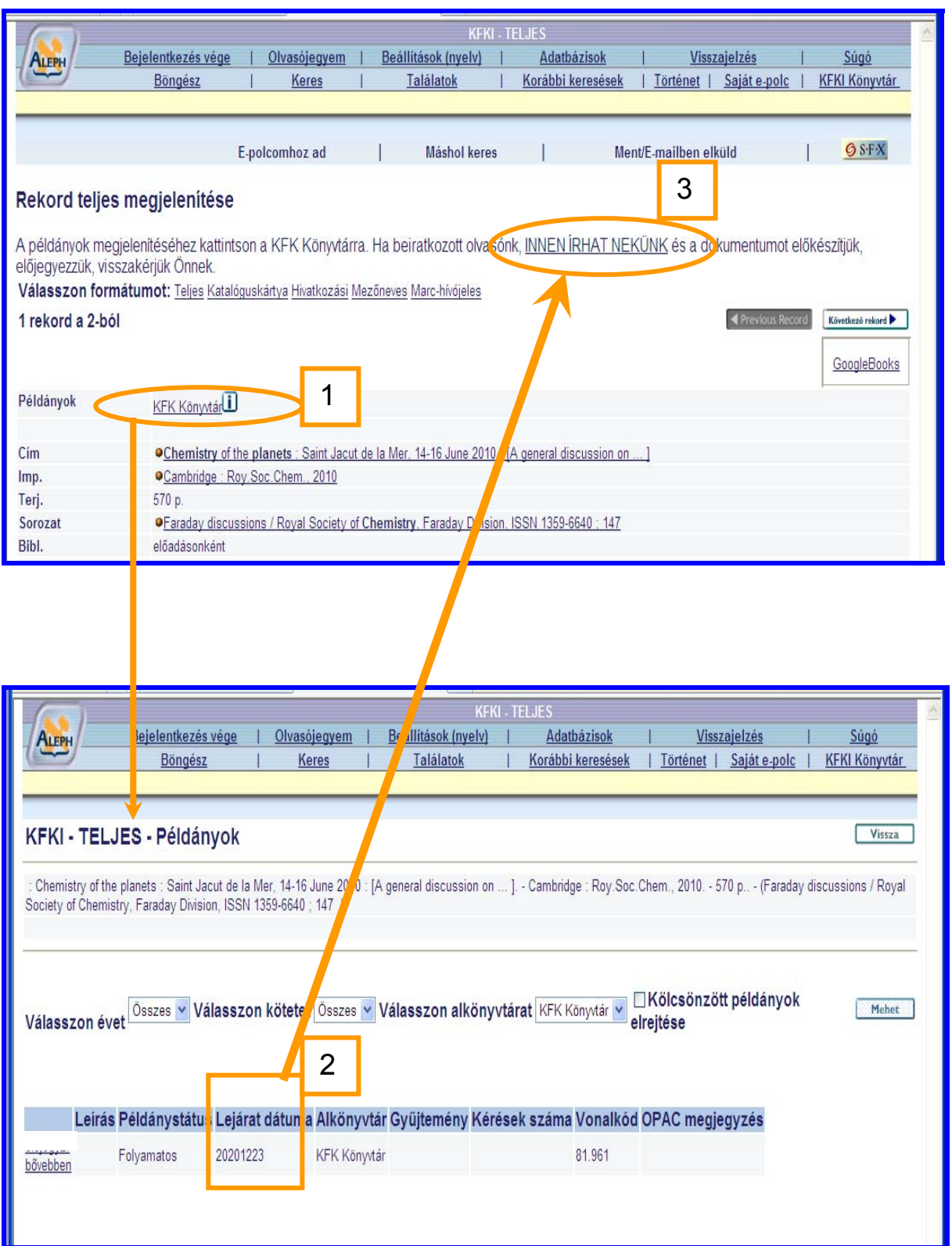